## **Instruções para acesso ao SisGrad - Sistema de Graduação**

O SisGrad é o sistema institucional no qual o aluno tem acesso aos seus registros acadêmicos de graduação. Nele o aluno poderá:

- Visualizar seu histórico escolar (médias, frequência, etc);
- Visualizar seu horário de aulas;
- Solicitar ou emitir documentos com autenticação digital (atestados de matrícula, histórico escolar e outros modelos de atestados disponíveis);
- Realizar sua renovação de matrícula, semestralmente.

Para realizar o primeiro acesso ao sistema, siga as orientações:

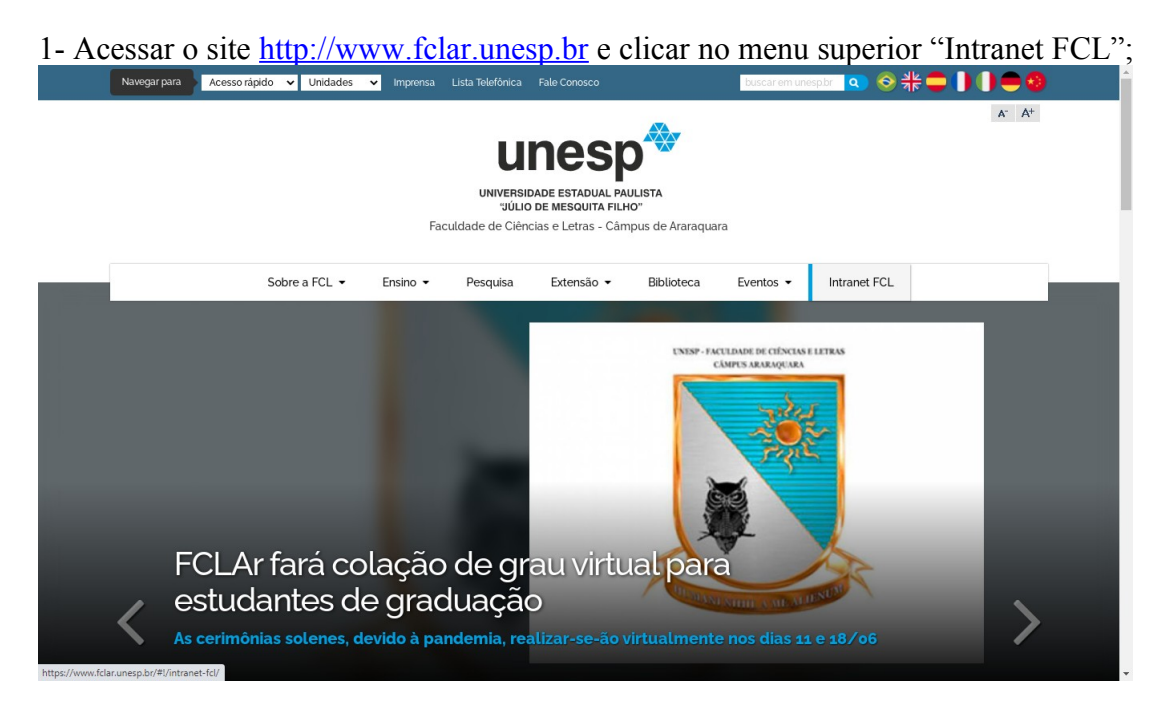

2- Clicar no primeiro item "Central de Acessos aos Sistemas Institucionais - Reitoria";<br>
New Secondal de Street de La Street de La Street de La Street de La Street de La Street de La Street de La Street de La Street de La

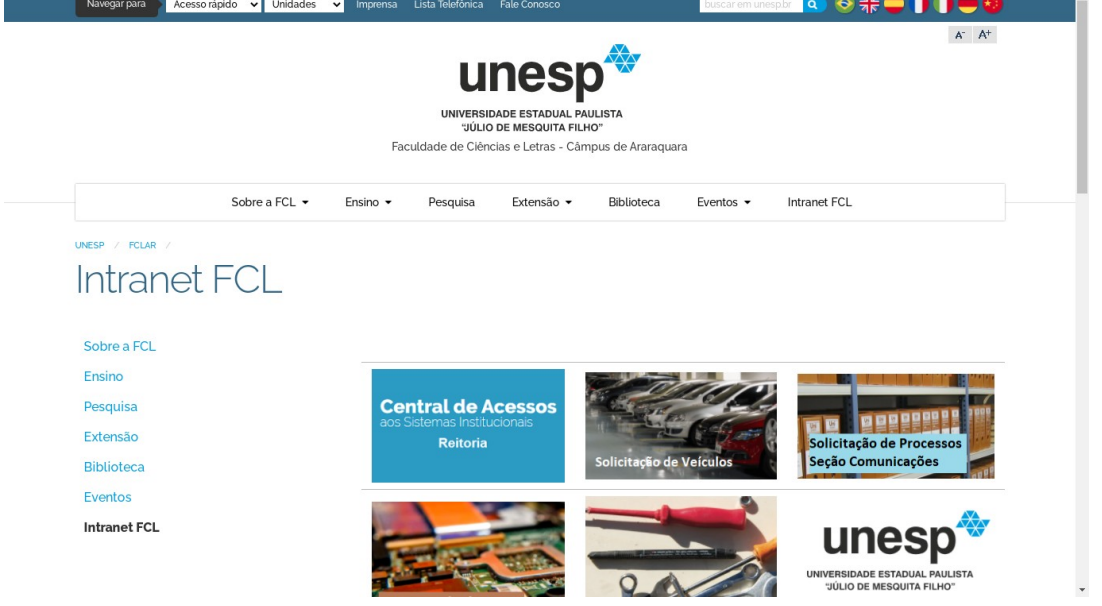

3- Na tela inicial do sistema, clicar em "Primeiro Acesso?";

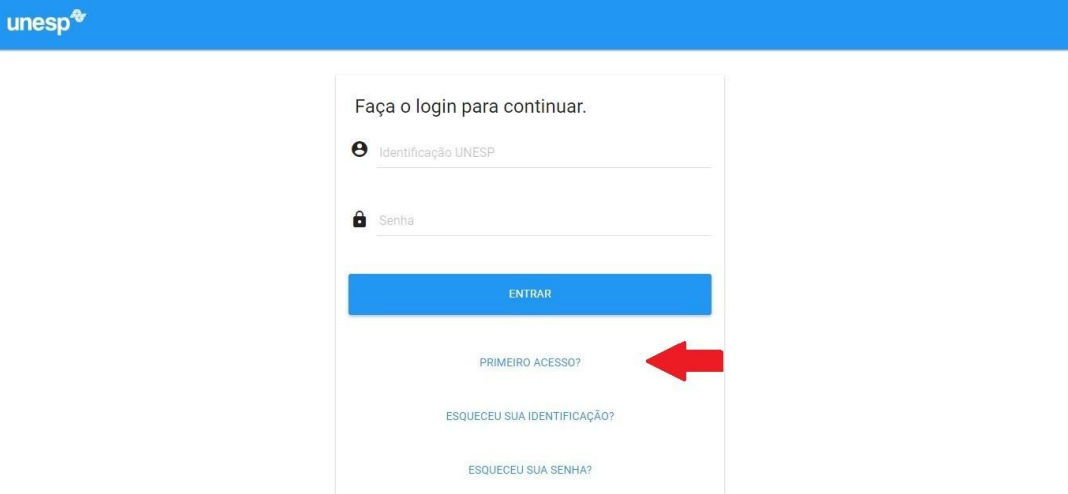

4- Preencher o e-mail pessoal utilizado para matrícula e o CPF, e clicar em Próximo Passo;

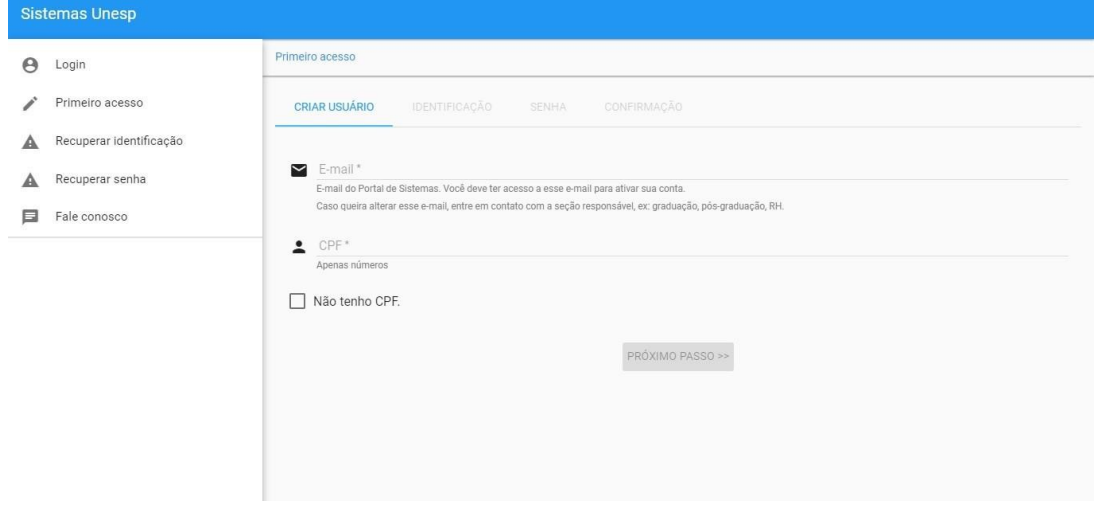

5- Escolher uma Identificação, dentre as opções apresentadas;

6- Cadastrar uma senha e seguir as orientações para confirmação / finalização do cadastro;

7- Após finalizar o cadastro, fazer login na Central de Acessos utilizando a identificação e senha cadastradas;

8- Acessar o SisGrad - Sistema de Graduação

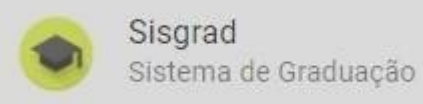

## **Como consultar o horário das aulas no SisGrad?**

Acessar o menu Meus Dados > Horário de Aulas para consultar o horário de cada disciplina. A sala de aula apresentada nesta tela poderá ser ignorada, tendo em vista que as aulas ocorrerão através do ensino remoto. Nesta tela também é possível visualizar o docente que ministrará a disciplina.

## **Como emitir documentos no SisGrad?**

Acessar o menu Solicitações > Documentos > Nova Solicitação - Clicar no botão "Emitir" referente ao documento desejado.

## **Como ativar o meu e-mail institucional?**

1- Na Central de Acessos, acessar o Sistema GSRedes

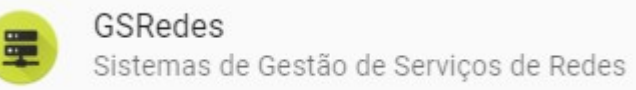

2- Clicar para ativar o "Serviços do Google" e seguir as orientações.

3. O e-mail institucional poderá ser acessado através do GMAIL ou pelo link http://email.unesp.br utilizando o mesmo login (@unesp) e senha cadastrados na Central de Acessos.

A ativação do e-mail institucional é necessária para acessar as salas de aula do Google Classroom.